44

Installer un réseau chez soi

*Si vous n'avez pas la chance d'avoir une carte réseau intégrée dans votre ordinateur, vous allez devoir en installer une. Il y a de multiples façons d'installer et de configurer une carte réseau selon son modèle, selon qu'elle est interne ou qu'elle se branche sur le port USB, selon la version de Windows que vous utilisez, etc. Cela peut s'avérer très simple si vous installez un matériel récent et si vous disposez des pilotes logiciels nécessaires. À côté de cela, le branchement des câbles et du hub (dans le cas d'un réseau filaire) est un jeu d'enfant !*

### **A.**Mon ordinateur a-t-il une carte réseau ?

Avant d'acheter inutilement une carte réseau pour votre ordinateur, vérifiez qu'il n'en contient pas déjà une ! Pour cela, vous devez chercher une prise réseau RJ-45 à l'arrière de l'ordinateur. S'il s'agit d'un ordinateur portable, la prise peut être sur les côtés.

Attention de ne pas faire une confusion avec une prise modem (RJ-11) qui est plus étroite. De plus, si vous disposez d'un câble réseau, vous constaterez vite que la fiche de celui-ci ne rentre pas dans la prise modem. Pour vous aider, la plupart des constructeurs ont placé un petit dessin symbolisant la fonction de la prise à côté de celle-ci.

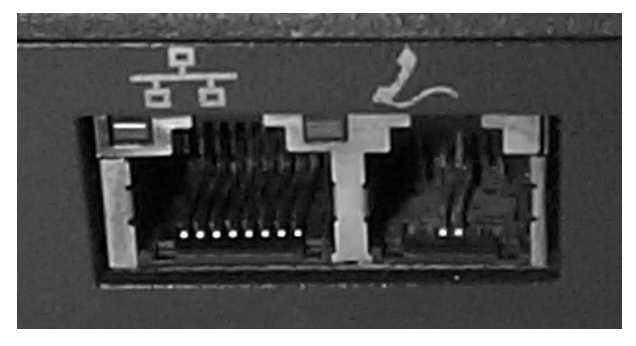

*Prise réseau RJ-45 à gauche (symbole d'un réseau) et modem RJ-11 à droite (symbole d'un téléphone)*

Si une carte réseau est présente, il vous faut ensuite vérifier qu'elle est bien configurée sous Windows. Reportez-vous pour cela à la section Vérification de l'installation correspondant à votre version de Windows dans le chapitre 3.2 Configuration de la carte réseau dans cette même partie.

# **B.**Carte interne

Pour mettre en place une carte réseau interne, vous devez ouvrir votre ordinateur. Avant toute chose, renseignez-vous auprès de votre vendeur pour savoir si cela ne risque pas d'annuler votre garantie.

Les cartes réseau internes sont de type PCI (à moins que vous n'ayez du très vieux matériel !). PCI correspond à la norme qui définit entre autres, le format du connecteur de la carte, comme l'illustre la photo suivante :

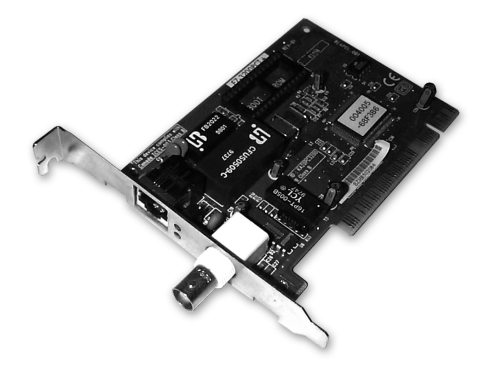

Ouvrir l'ordinateur ne devrait pas être très compliqué, cependant, si vous pensez ne pas savoir le faire, n'hésitez pas à recourir à un spécialiste.

- n Commencez par éteindre l'ordinateur, puis débranchez tous les câbles, surtout celui de l'alimentation au secteur. Si votre ordinateur est de type tour verticale, vous devez généralement chercher à retirer le panneau de gauche (quand on regarde l'ordinateur par devant). Pour cela, cherchez à l'arrière les vis à retirer. Parfois, il s'agit de molettes que l'on tourne à la main. Enfin, certains ordinateurs peuvent avoir un système d'ouverture différent, consultez sa documentation à ce sujet.
- Une fois l'ordinateur ouvert, vous devez repérer un emplacement PCI libre. L'emplacement (ou slot) PCI est un connecteur se trouvant sur la carte électronique principale de l'ordinateur (également appelée carte mère).

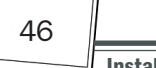

Installer un réseau chez soi

*Sur la photo suivante, la carte mère dispose de trois emplacements PCI libres (en blanc) :*

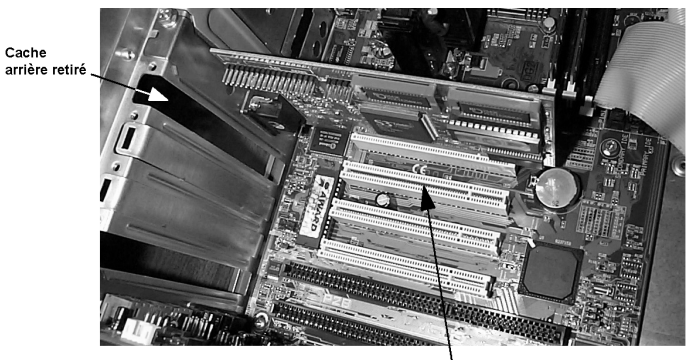

Emplacement (slot) PCI libre

- Il se peut que votre ordinateur ne dispose pas d'emplacement PCI libre. Dans ce cas, vous devrez probablement utiliser un adaptateur réseau externe (USB, par exemple).
- n Introduisez la carte dans un connecteur libre après avoir éventuellement retiré le cache à l'arrière (voir les légendes de la photo précédente). Enfoncez-la bien en place et insérez la vis du côté du cache arrière. Vous pouvez refermer l'ordinateur et rebrancher les câbles.
- n Rebranchez tous les câbles et allumez l'ordinateur, Windows devrait détecter la carte et installer les logiciels pilotes correspondants.

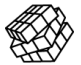

Les pilotes sont des logiciels qui permettent à la carte de fonctionner avec votre système.

Si Windows ne les a pas, il vous demandera d'introduire le CD-Rom ou les disquettes fournis avec la carte. Consultez le chapitre 3.2 Configuration de la carte réseau pour plus de détails à ce sujet.

## **C.**Carte PCMCIA pour un portable

Les cartes PCMCIA sont relativement simples à installer. Il suffit généralement de l'introduire dans l'emplacement prévu sur le côté de votre portable et Windows se charge du reste. Dans l'idéal, l'installation devrait être automatique, mais malheureusement, Windows ne dispose pas des logiciels pour toutes les cartes réseau existantes. Vous devrez donc, ici aussi, utiliser le CD-Rom ou les disquettes fournis avec le matériel. Reportez-vous maintenant au chapitre 3.2 Configuration de la carte réseau.

## **D.**Adaptateur réseau USB

Comme nous avons pu le voir dans la partie utilisée **Le matériel de connexion**, il existe des versions USB de pratiquement tous les types de connexion réseau. Ces matériels sont généralement les plus simples à installer.

Il vous suffit de connecter le boîtier à l'une des prises USB de votre ordinateur, sans avoir besoin d'éteindre celui-ci. Windows devrait reconnaître automatiquement le matériel et le configurer, s'il dispose des pilotes logiciels adéquats. Comme c'est loin d'être toujours le cas, vous devrez probablement fournir le logiciel à l'ordinateur. Cela vous est expliqué dans le chapitre 3.2 Configuration de la carte réseau.

## **E.**Branchement des câbles

#### **1.** Connexion directe de deux ordinateurs

Nous avons vu dans la partie 2 Le matériel de connexion qu'il existait plusieurs méthodes pour connecter deux ordinateurs ensemble. Quelle que soit celle utilisée, la connexion du câble n'est pas très compliquée puisqu'elle consiste simplement à brancher ce câble sur les prises correspondantes de chacun des ordinateurs.

### **2.** Réseau filaire avec Hub

Dans le cas d'un réseau filaire Ethernet, vous avez acheté un hub (concentrateur). Quel que soit le modèle, vous devez le connecter au secteur avec l'adaptateur fourni. S'il s'agit d'un routeur ADSL, vous devez aussi le connecter à votre prise téléphonique. Enfin, connectez un câble réseau RJ-45 entre ce boîtier central et chacun des ordinateurs à mettre en réseau.

48

Installer un réseau chez soi

### **3.** Réseau filaire CPL

Les adaptateurs CPL sont généralement très simples à installer. Branchez l'ordinateur à l'adaptateur CPL à l'aide du câble réseau RJ-45 fourni, puis connectez l'adaptateur à la prise secteur murale comme vous le feriez avec n'importe quel boîtier d'alimentation, tel qu'un chargeur de téléphone portable.

#### **4.** Réseau sans fil

Si vous installez un réseau sans fil, il n'y a bien sûr aucun câble à brancher ! Vous devez simplement connecter le point d'accès éventuel (pour un réseau Wi-Fi) au secteur.